# Quantum vmPRO Report **Quantum** vmPRO Report

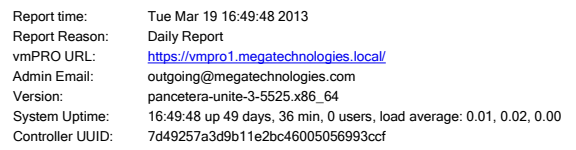

## Current Alerts

No Alerts.

### Alerts from Log

No Alerts from Log

### Licenses

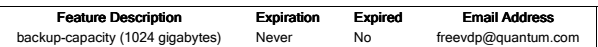

# Configured Servers

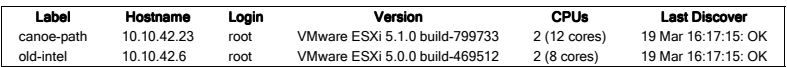

## Virtual Machines

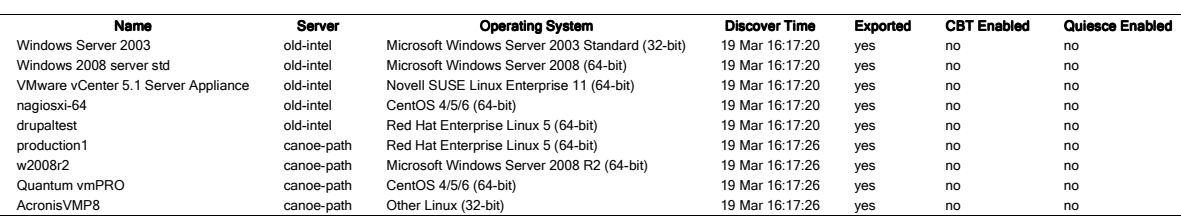

### **SmartMotion**

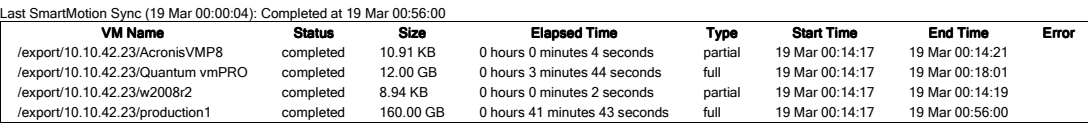

### Alert History

No alert history.

## Command History

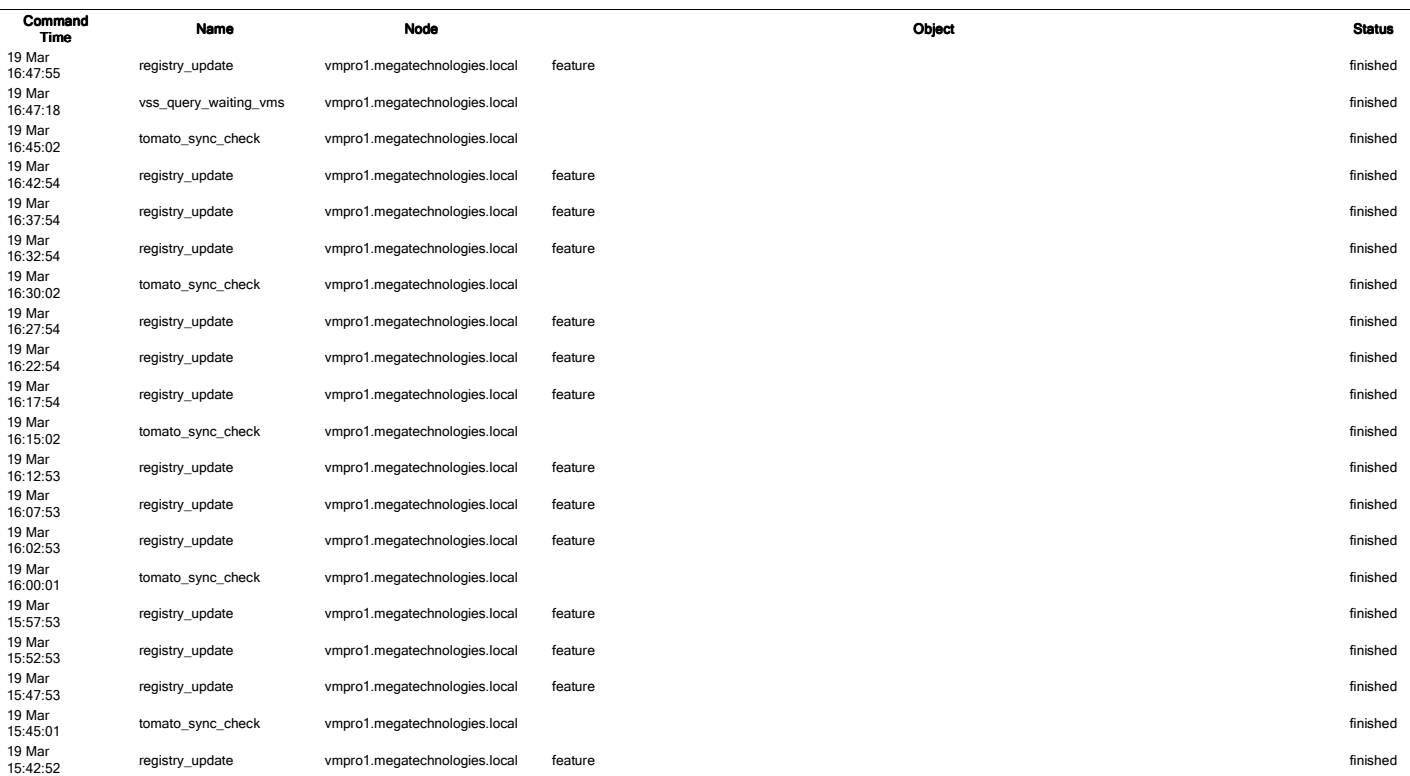

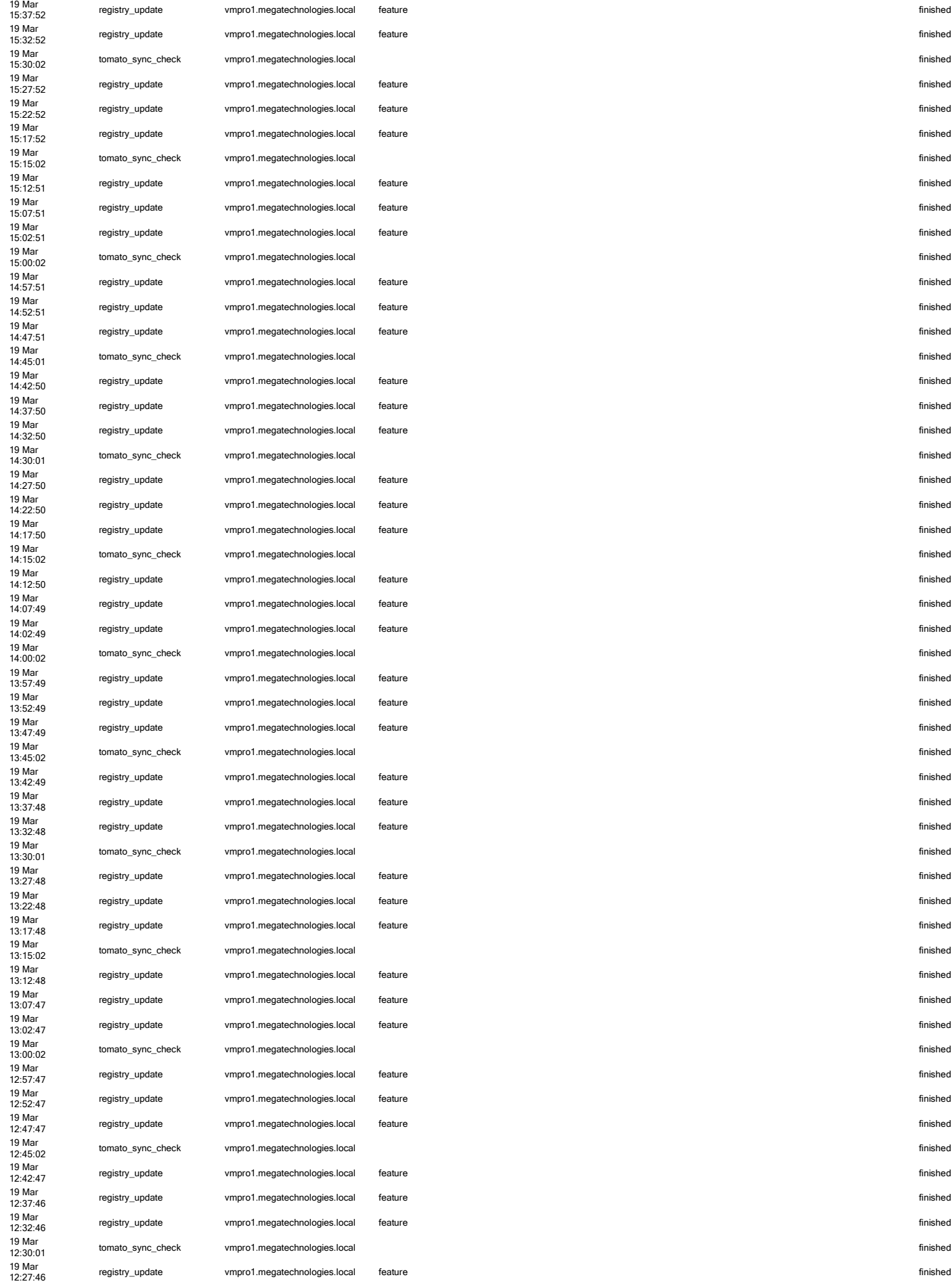

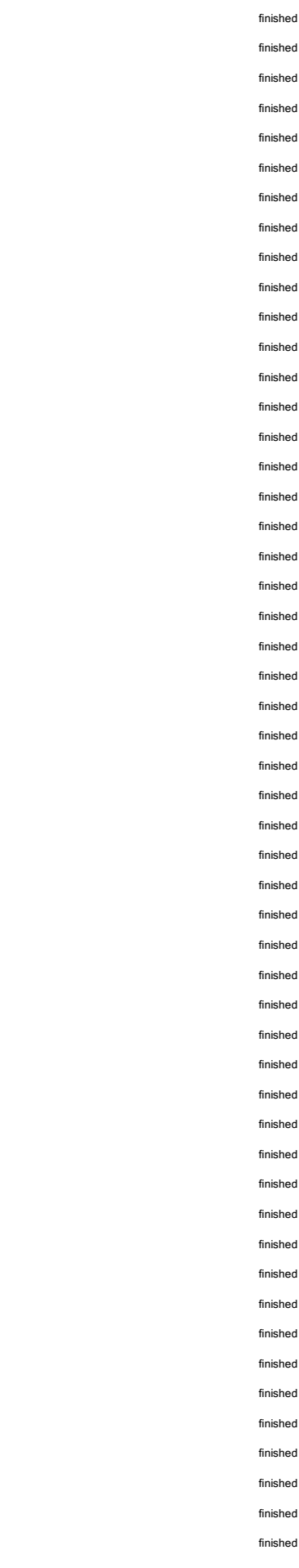

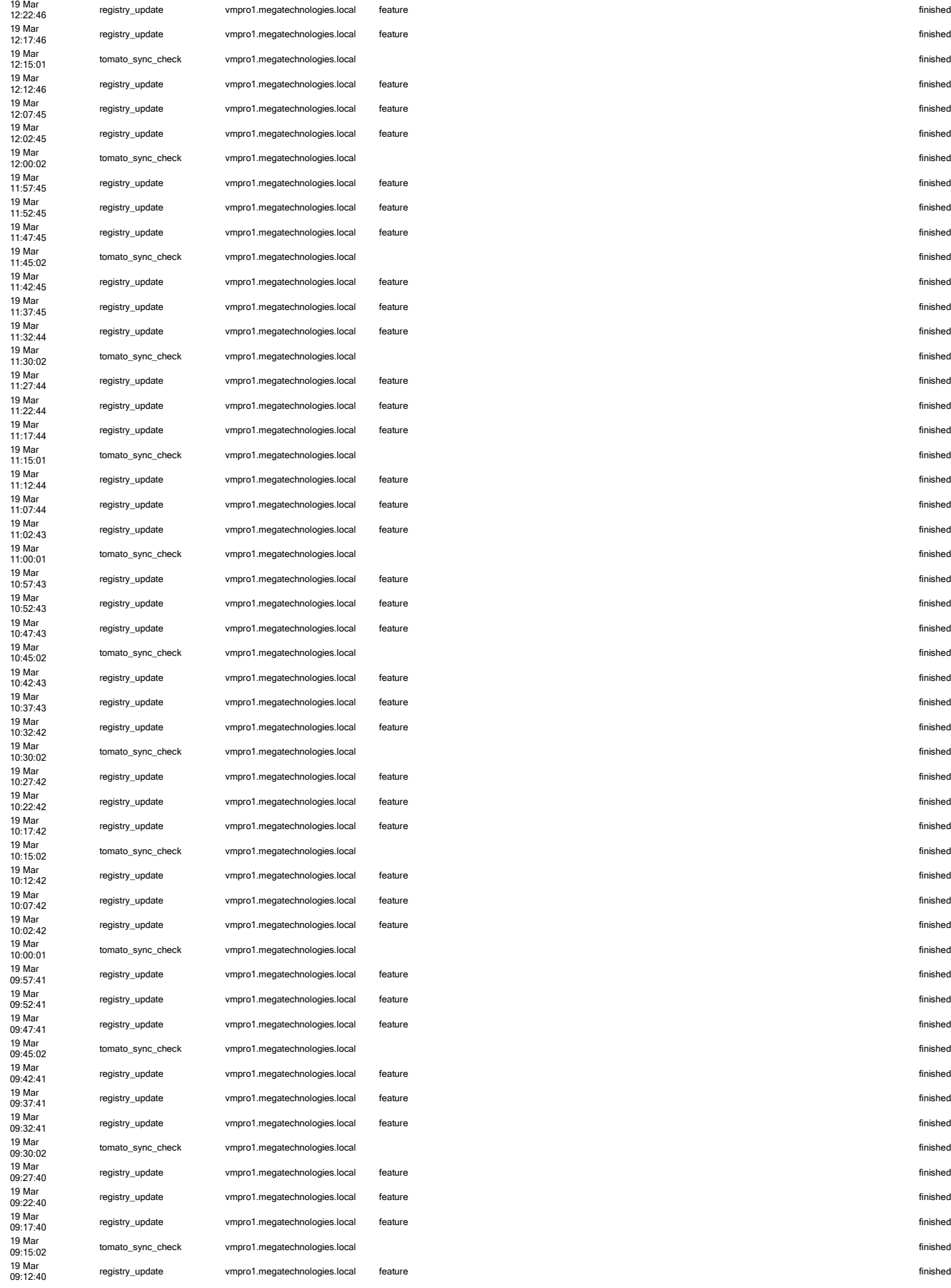

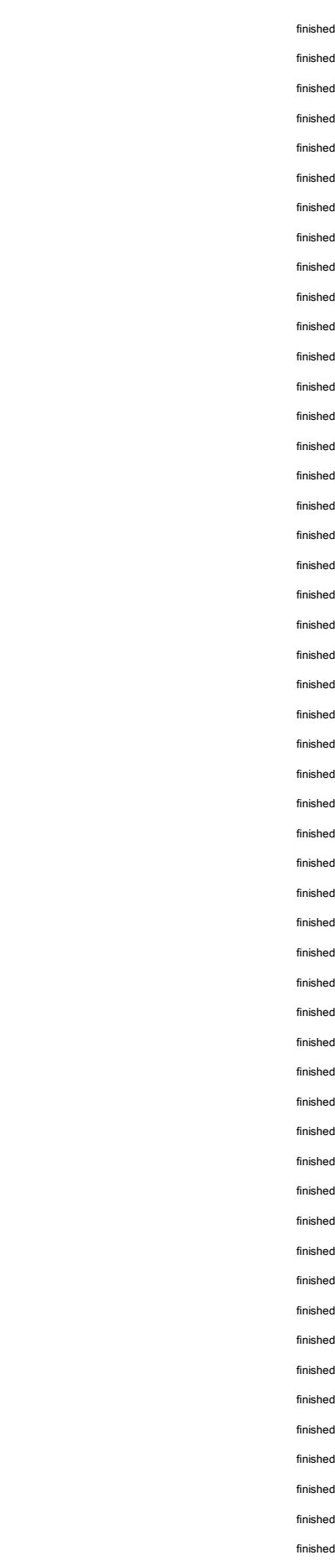

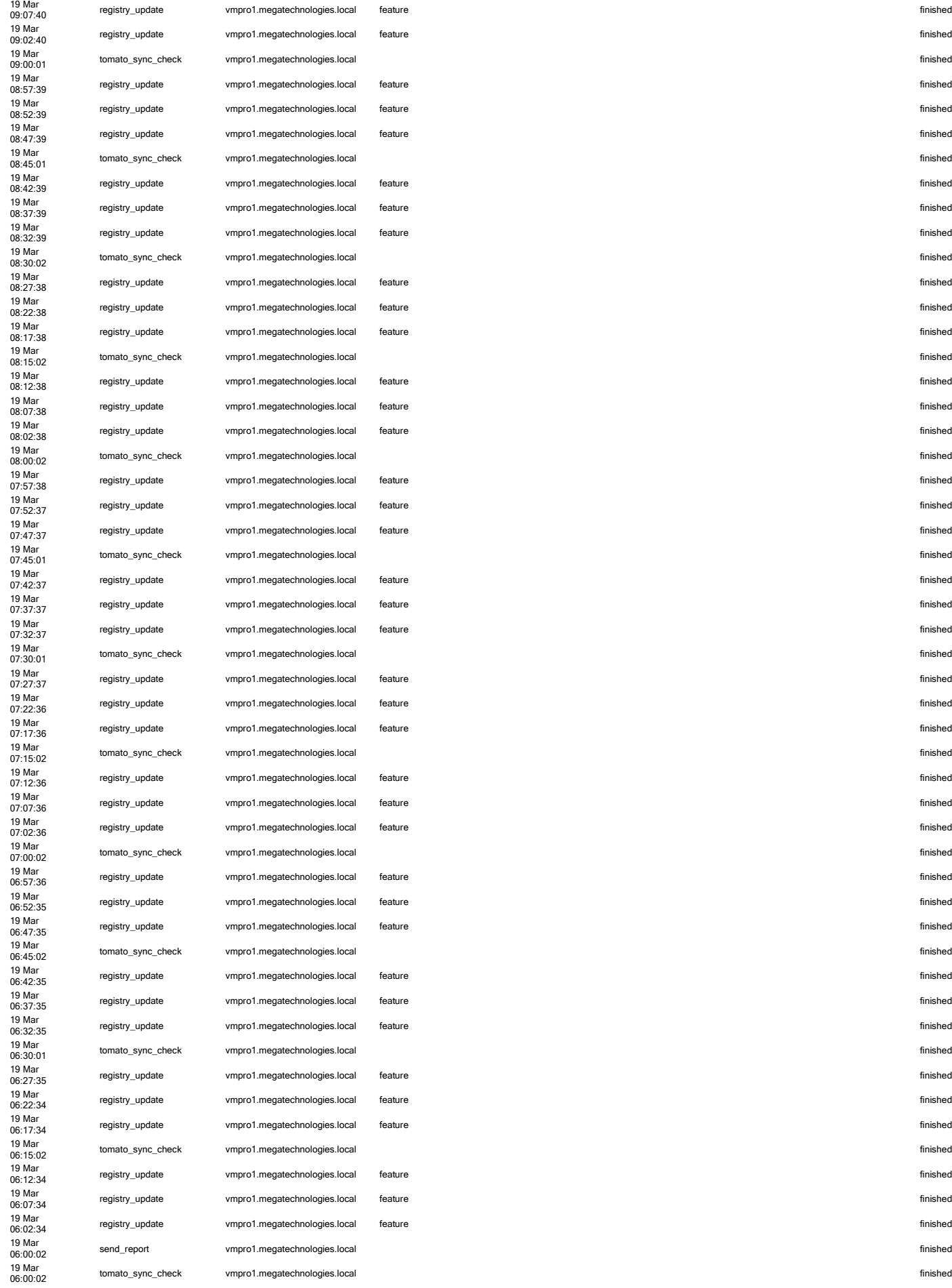

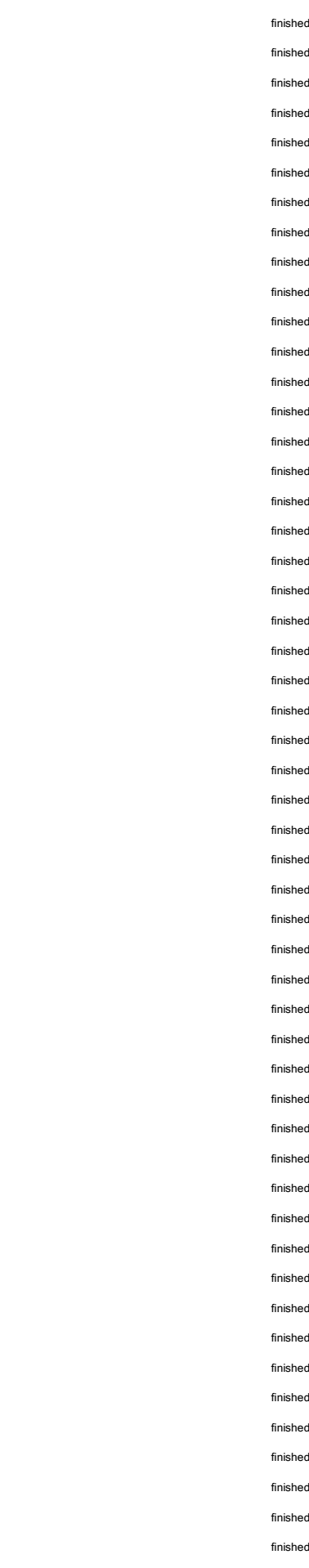

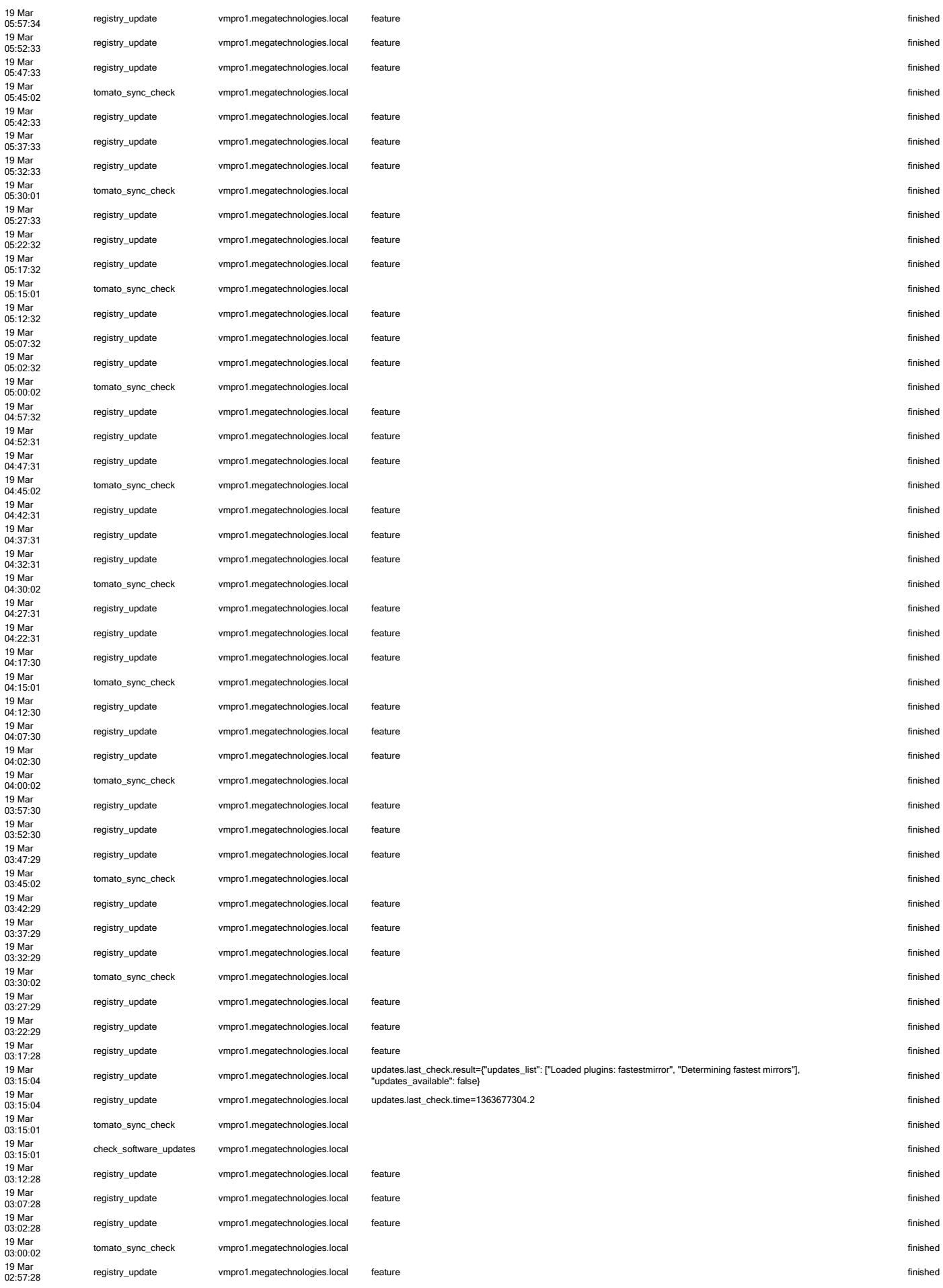

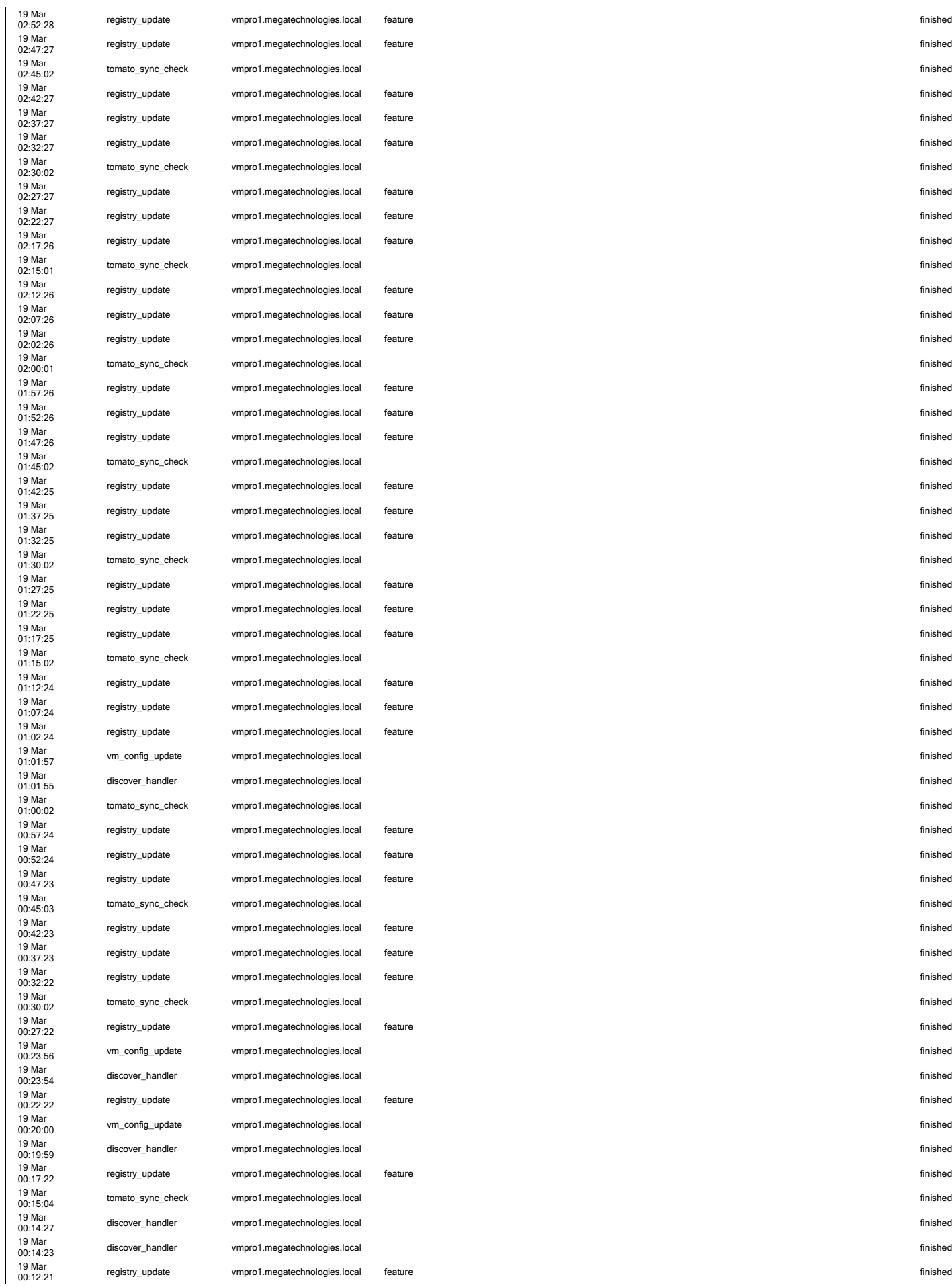

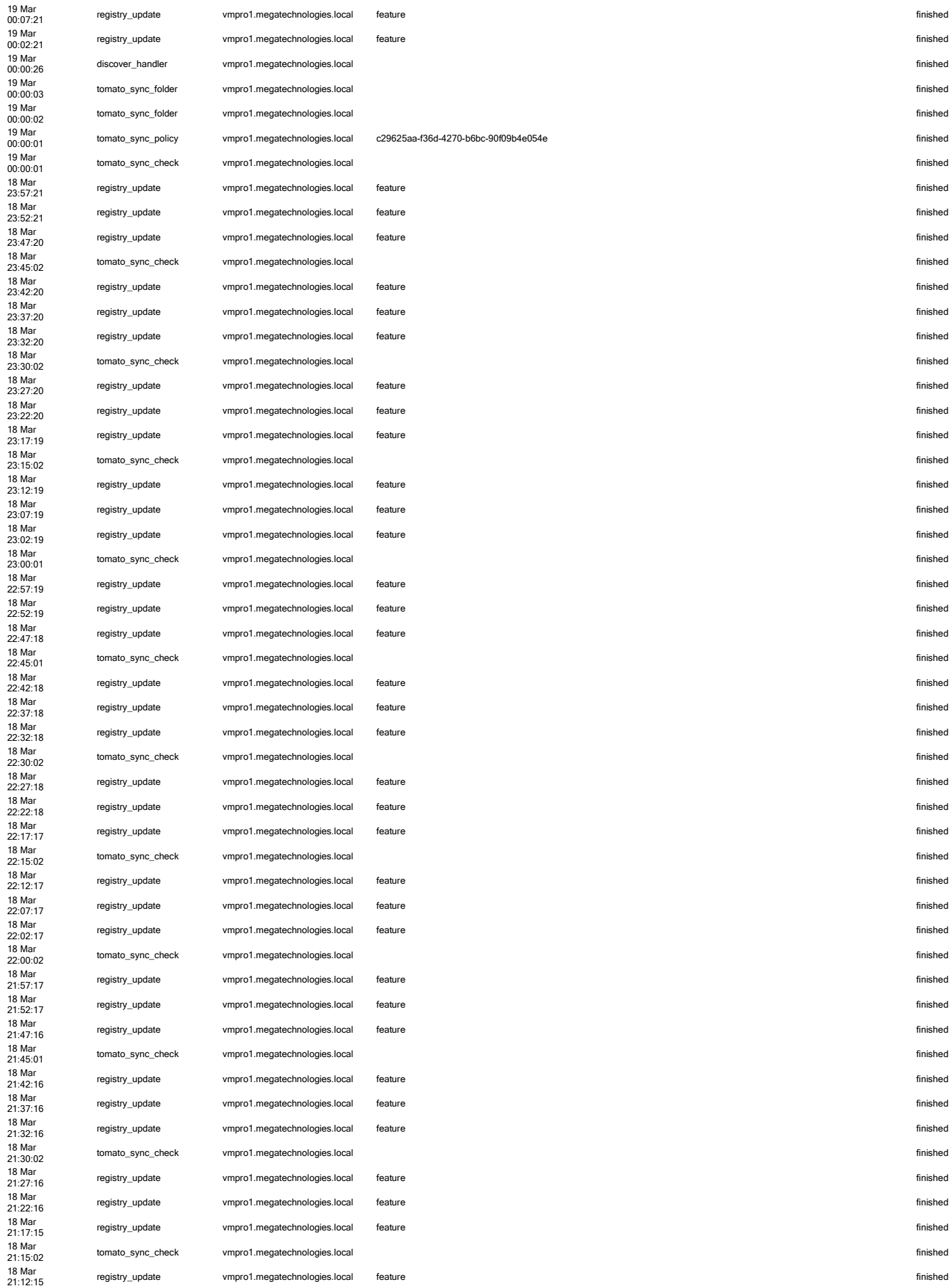

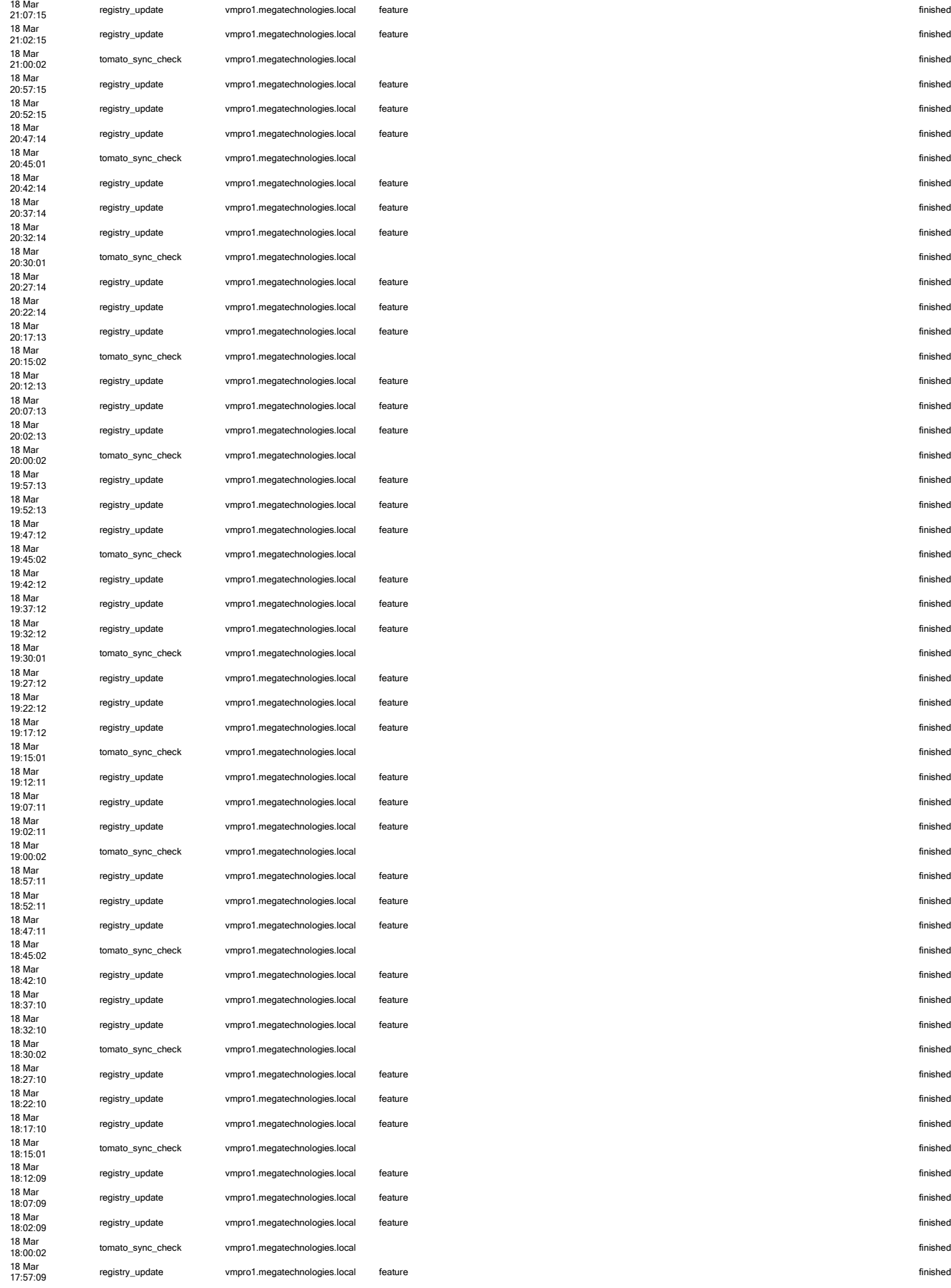

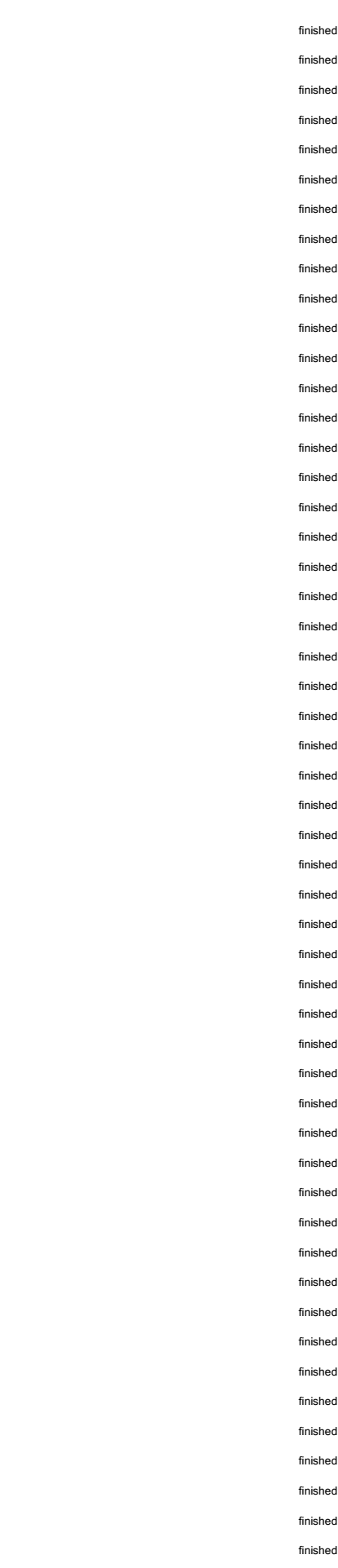

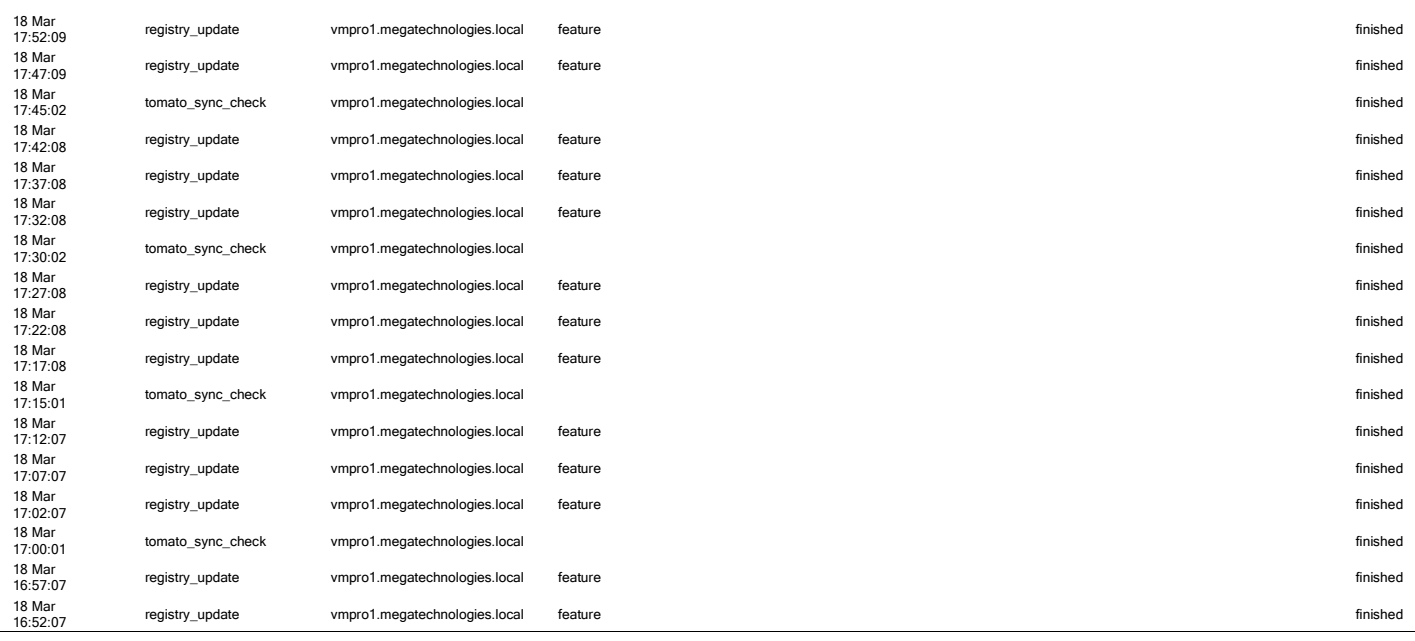

# Performance History

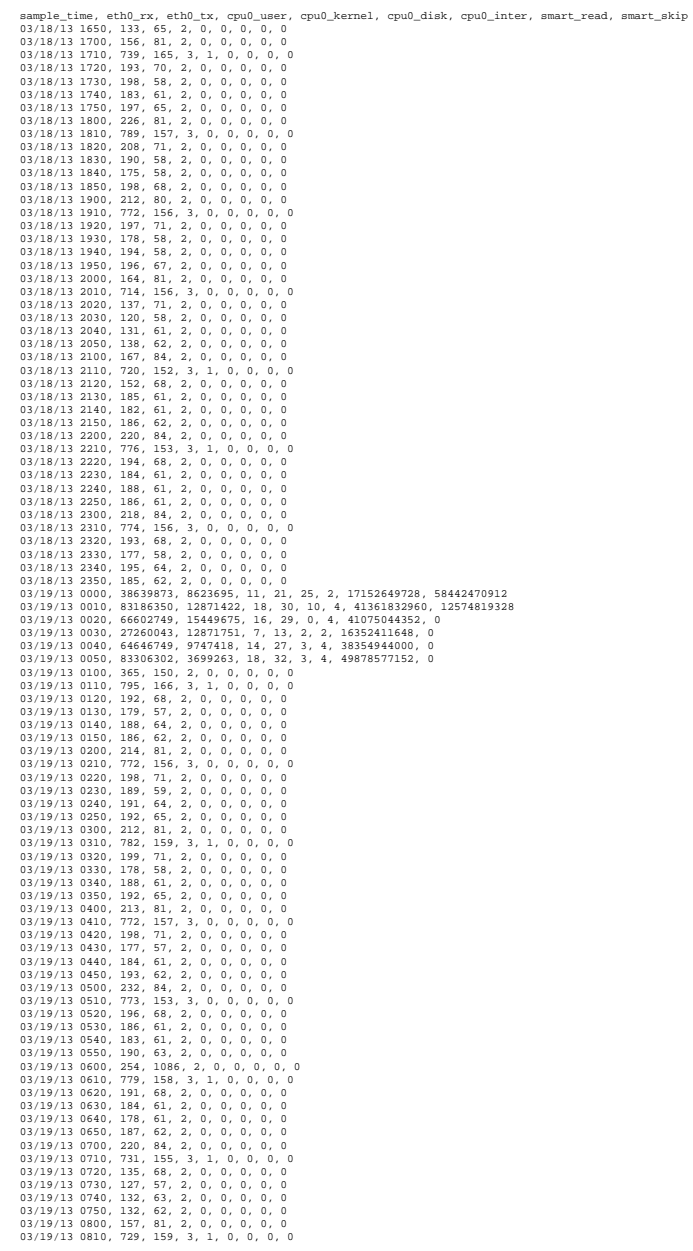

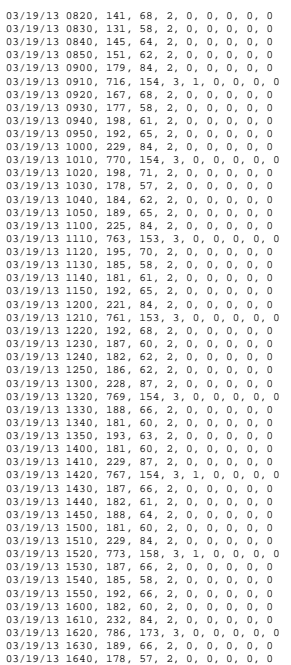

### VM Statistics

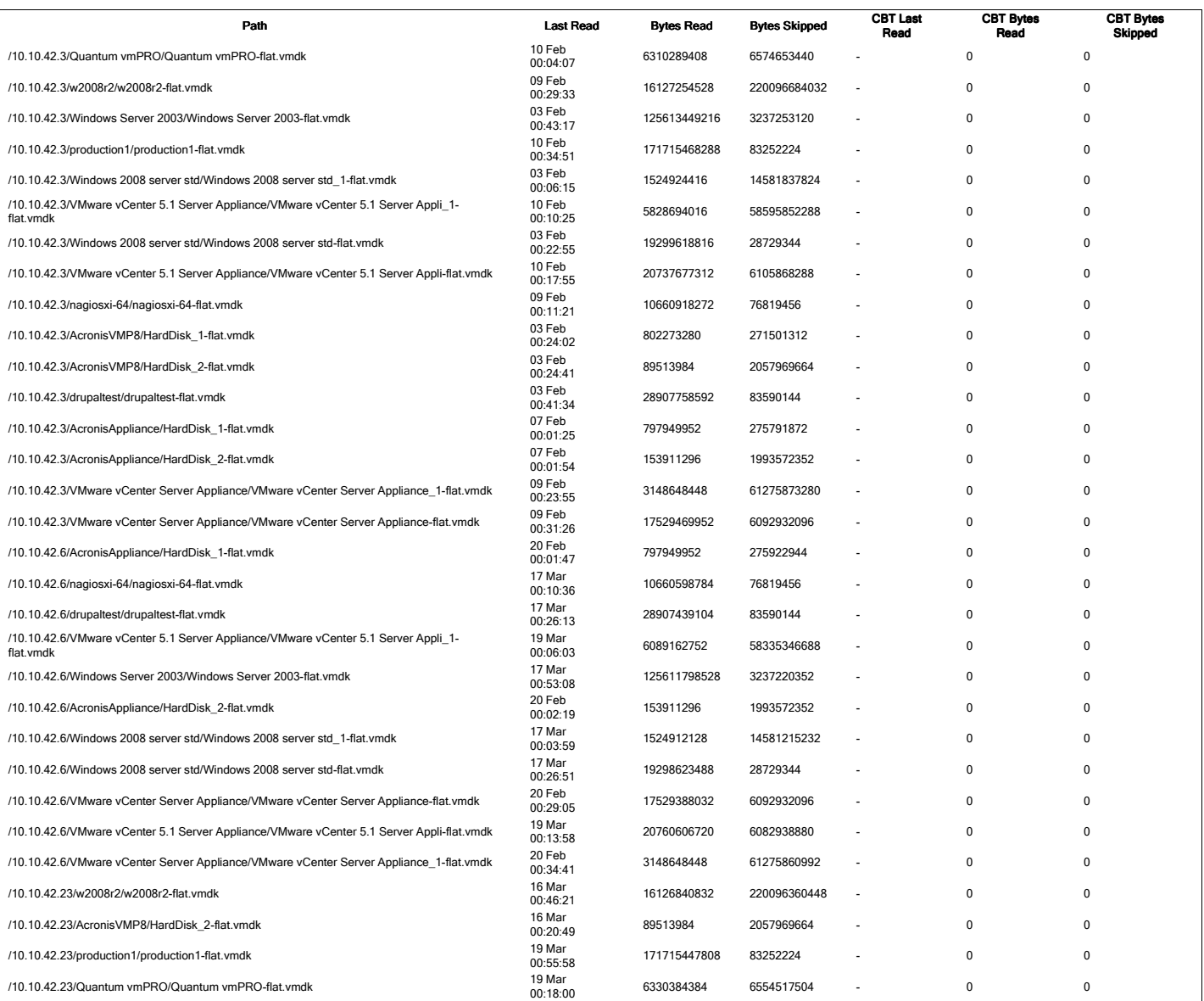

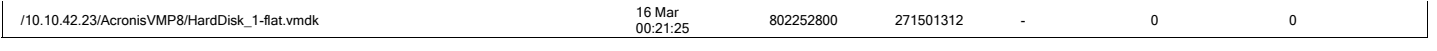

## vmPRO Appliance Status

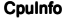

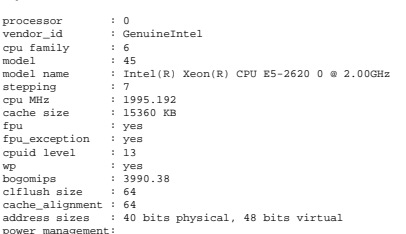

#### MemInfo

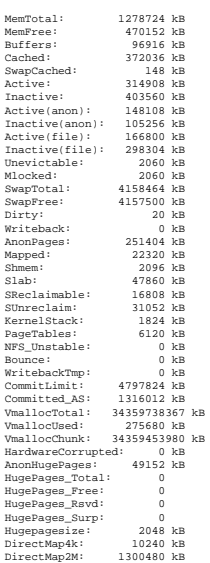

### Network

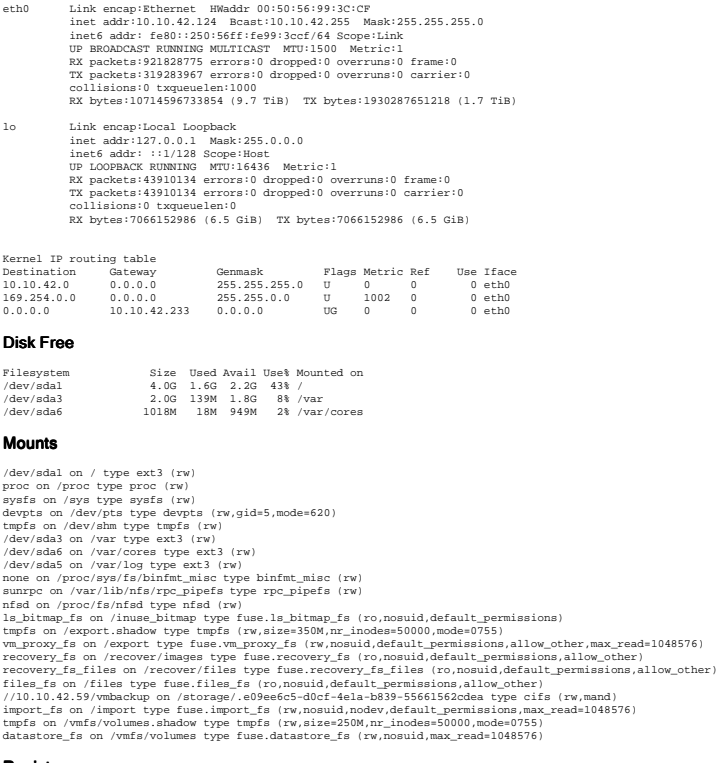

## Registry

admin.email\_address [type\_email | outgoing@negatechnologies.com | 0 | 1 | 0<br>admin.location | type\_free\_string| | 0 | 1 | 1<br>alerts.daily.emabled | type\_tool | | 0 | 1 | 1<br>alerts.daily.emabled | type\_int | 80 | 0 | 1 | 1<br>al

appliance.debuy.levellylye\_int||0|0|1|1<br>|appliance.error\_injection||type\_bool]0|0|1|1<br>|appliance.irratboot.time[type\_bool]0|0|1|1|<br>|appliance.mode.agent||type\_bool]1|0|1|1|<br>|appliance.mode.controller||type\_bool]1|0|1|1|<br>|a cifs.oplock\_enabled|type\_bool|1|0|1|1 cifs.realm|type\_free\_string||0|1|1 cifs.support\_share.enabled|type\_bool|1|0|1|1 cifs.upgrade\_share.enabled|type\_bool|1|0|1|1 cifs.use\_ad|type\_bool|0|0|1|1 cifs.valid\_groups|type\_free\_string||0|1|1 cifs.valid\_users|type\_free\_string||0|1|1 cifs.workgroup\_name|type\_free\_string|LOTNOTES|0|1|0 config.setup.last\_run|type\_int|0|0|1|1 controller.port|type\_int|443|0|443|1 controller.use\_https|type\_bool|1|0|1|1 controller.uuid|type\_free\_string|7d49257a3d9b11e2bc46005056993ccf|0|0|0 datastore\_fs.restart.time|type\_int|604800|0|1|1 date.ntp.enabled|type\_bool|1|0|1|1 date.ntp.hosts|type\_hostname\_list|0.us.pool.ntp.org, 1.us.pool.ntp.org, 2.us.pool.ntp.org, 3.us.pool.ntp.org|0|1|1 date.timezone|type\_free\_string|US/Eastern|0|1|0 directio.enabled|type\_bool|0|0|1|1 discover.interval|type\_int|3600|0|1|1 discover.new\_vm\_enabled|type\_bool|1|0|1|1 discover.schedule|type\_json|[{"enabled":"true", "time\_hh":"00", "time\_mm":"00"}]|0|1|1 downloads.enabled|type\_bool|1|0|1|1 eula.accepted|type\_bool|1|0|1|0 export.cache.ttl|type\_int|120|0|1|1 export.datastore.direct.enabled|type\_bool|0|0|1|1 export.max\_session|type\_int|50|0|1|1 export.ondemand.enabled|type\_bool|0|0|1|1 export.vm\_uuid.enabled|type\_bool|0|0|1|1 feature.export|type\_bool|1|0|1|1 feature.group|type\_bool|1|0|1|1 feature.gui|type\_bool|1|0|1|1 feature.licensing|type\_bool|1|0|1|1 feature.read\_ahead.count|type\_int||0|1|1 feature.read\_ahead.random.size|type\_int||0|1|1 feature.read\_ahead.size|type\_int||0|1|1 feature.smartmotion.enabled|type\_bool|1|0|1|1 feature.smartview.enabled|type\_bool|1|0|1|1 folders.created|type\_bool|1|0|1|0 group.mode|type\_free\_string|unknown|0|0|0 hypervisor.type|type\_free\_string|ESX|0|1|0 import.keep\_alive|type\_int|120|0|1|1 import.skip\_zero|type\_bool|1|0|1|1 iptables.ports.controller.443|type\_free\_string|1|0|1|0 iptables.ports.gui.443|type\_bool|1|0|1|1 iptables.ports.gui.80|type\_bool|1|0|1|1 iptables.ports.gui.8080|type\_bool|1|0|1|1 iptables.ports.gui.9000|type\_bool|1|0|1|1 iptables.ports.kerberos.749|type\_bool|1|0|1|1 iptables.ports.kerberos.88|type\_bool|1|0|1|1 iptables.ports.nagios.5666|type\_bool|1|0|1|1 iptables.ports.nfs.111|type\_bool|1|0|1|1 iptables.ports.nfs.2049|type\_bool|1|0|1|1 iptables.ports.nfs.32769|type\_bool|1|0|1|1 iptables.ports.nfs.32803|type\_bool|1|0|1|1 iptables.ports.nfs.662|type\_bool|1|0|1|1 iptables.ports.nfs.875|type\_bool|1|0|1|1 iptables.ports.nfs.892|type\_bool|1|0|1|1 iptables.ports.nw.7937|type\_int|0|0|1|1 iptables.ports.samba.137|type\_bool|1|0|1|1 iptables.ports.samba.138|type\_bool|1|0|1|1 iptables.ports.samba.139|type\_bool|1|0|1|1 iptables.ports.samba.445|type\_bool|1|0|1|1 iptables.ports.snmp.161|type\_bool|1|0|1|1 iptables.ports.ssh.22|type\_bool|1|0|1|1 kerberos.admin\_server|type\_free\_string||0|1|1 kerberos.dc|type\_free\_string||0|1|1 kerberos.enctypes|type\_free\_string|aes128-cts-hmac-sha1-96 aes256-cts-hmac-sha1-96 rc4-hmac des-cbc-md5 des-cbc-crc|0|1|1 logging.controller.level|type\_int|30|0|1|1 logging.root.level|type\_int|30|0|1|1 logging.smartmotion.level|type\_int|30|0|1|1 msm.last\_update.attempt\_time|type\_int|0|0|1|1 msm.last\_update.error|type\_free\_string||0|1|1 msm.last\_update.success\_time|type\_int|0|0|1|1 msm.master\_gui\_enabled|type\_bool|0|0|1|1 msm.master\_hostname|type\_free\_string||0|1|1 msm.mode|type\_free\_string|master|0|1|1 msm.update\_interval|type\_int|5|0|1|1 nagios.enabled|type\_bool|0|0|1|1 nas\_storage.allow\_local|type\_bool|0|0|1|1 nas\_storage.base\_path|type\_free\_string|pancetera-sync|0|1|1 nas\_storage.copy\_mode|type\_free\_string|backup|0|1|1 nas\_storage.copy\_options|type\_free\_string||0|1|1 nas\_storage.data\_mover|type\_free\_string|cp|0|1|1 nas\_storage.email.enabled|type\_bool|1|0|1|1 nas\_storage.enabled|type\_bool|0|0|1|1 nas\_storage.folder|type\_free\_string|/backup|0|1|1 nas\_storage.host|type\_free\_string||0|1|1 nas\_storage.last\_copy\_path|type\_free\_string||0|1|1 nas\_storage.login|type\_free\_string|sysadmin|0|1|1 nas\_storage.mount\_options|type\_free\_string||0|1|1 nas\_storage.name|type\_free\_string||0|1|1 nas\_storage.protocol|type\_free\_string|nfs|0|1|1 nas\_storage.retain\_days|type\_int|0|0|1|1 nas\_storage.schedule|type\_free\_string|0|0|1|1 nas\_storage.sparse\_enabled|type\_bool|1|0|1|1 nas\_storage.ssh\_keys|type\_free\_string||0|1|1 nas\_storage.type|type\_free\_string|nfs|0|1|1 net.dhcp.eth0.exit\_status|type\_free\_string|0|0|0|0 net.dhcp.eth0.new\_broadcast\_address|type\_free\_string|10.10.42.255|0|0|0 net.dhcp.eth0.new\_domain\_name|type\_free\_string|LOTNOTES|0|0|0 net.dhcp.eth0.new\_domain\_name\_servers|type\_free\_string|4.2.2.4 4.2.2.5|0|0|0 net.dhcp.eth0.new\_ip\_address|type\_free\_string|10.10.42.45|0|0|0 net.dhcp.eth0.new\_network\_number|type\_free\_string|10.10.42.0|0|0|0 net.dhcp.eth0.new\_routers|type\_free\_string|10.10.42.233|0|0|0 net.dhcp.eth0.new\_subnet\_mask|type\_free\_string|255.255.255.0|0|0|0 net.dhcp.eth0.old\_broadcast\_address|type\_free\_string|10.30.15.255|0|0|0 net.dhcp.eth0.old\_domain\_name|type\_free\_string|quantum.com|0|0|0 net.dhcp.eth0.old\_domain\_name\_servers|type\_free\_string|10.30.8.40 10.50.33.222|0|0|0 net.dhcp.eth0.old\_ip\_address|type\_free\_string|10.30.14.109|0|0|0 net.dhcp.eth0.old\_network\_number|type\_free\_string|10.30.12.0|0|0|0 net.dhcp.eth0.old\_routers|type\_free\_string|10.30.12.1|0|0|0 net.dhcp.eth0.old\_subnet\_mask|type\_free\_string|255.255.252.0|0|0|0 net.dhcp.eth0.reason|type\_free\_string|REBOOT|0|0|0 net.dhcp.eth0.timestamp|type\_free\_string|1354574887|0|0|0 net.dns|type\_ipaddr\_list|4.2.2.4,4.2.2.5|0|0|0 net.eth0.gateway|type\_ipaddr|10.10.42.233|0|0|0 net.eth0.ip\_addr|type\_ipaddr|10.10.42.124|0|0|0 net.eth0.mac|type\_free\_string|00:50:56:99:3c:cf|0|0|0 net.eth0.netmask|type\_netmask|255.255.255.0|0|0|0 net.eth0.use\_dhcp|type\_bool|0|0|0|0 net.eth1.gateway|type\_ipaddr||0|0|1 net.eth1.ip\_addr|type\_ipaddr||0|0|1 net.eth1.mac|type\_free\_string||0|0|1 net.eth1.netmask|type\_netmask||0|0|1 net.eth1.use\_dhcp|type\_bool|1|0|0|1 net.eth2.gateway|type\_ipaddr||0|0|1 net.eth2.ip\_addr|type\_ipaddr||0|0|1 net.eth2.mac|type\_free\_string||0|0|1 net.eth2.netmask|type\_netmask||0|0|1 net.eth2.use\_dhcp|type\_bool|1|0|0|1

net.eth3.gateway|type\_ipaddr||0|0|1<br>net.eth3.gateway|type\_ipaddr||0|0|1<br>net.eth3.me.glype\_free\_string||0|0|1<br>net.eth3.ue=\_dhop|type\_hetmak||0|0|1<br>net.eth3.ue=\_dhop|type\_botol|1|0|0|1<br>net.eth3.ue=\_dhop|type\_boton=|wpro1.meg  $\begin{small} \texttt{R13} & \texttt{R2} & \texttt{R3} & \texttt{R4} & \texttt{R5} & \texttt{R6} & \texttt{R6} & \texttt{R6} & \texttt{R7} & \texttt{R8} & \texttt{R8} & \texttt{R8} & \texttt{R8} & \texttt{R8} & \texttt{R8} & \texttt{R8} & \texttt{R8} & \texttt{R8} & \texttt{R8} & \texttt{R8} & \texttt{R8} & \texttt{R8} & \texttt{R8} & \texttt{R8} & \texttt{R8} & \texttt{R8} & \texttt{R8$ tcpdump unid [type\_free\_string||0|1|1<br>updates.auto\_check|type\_bool|1|0|1|1<br>updates.auto\_check|type\_bool|1|0|1|1<br>updates.auto\_check|schedule|type\_christic minimal(anily|0|1|1<br>updates.last\_check.result[type\_free\_string|daily Running Processes F S UID PID PPID C PRI NI ADDR SZ WCHAN STIME TTY TIME CMD

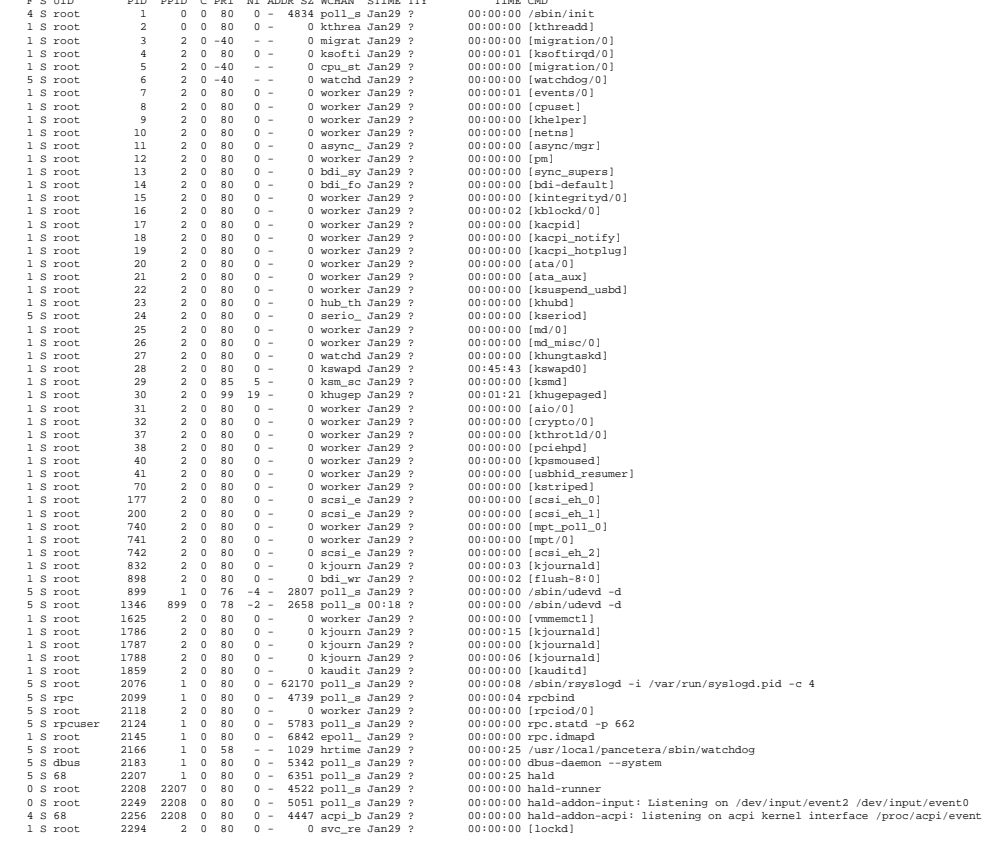

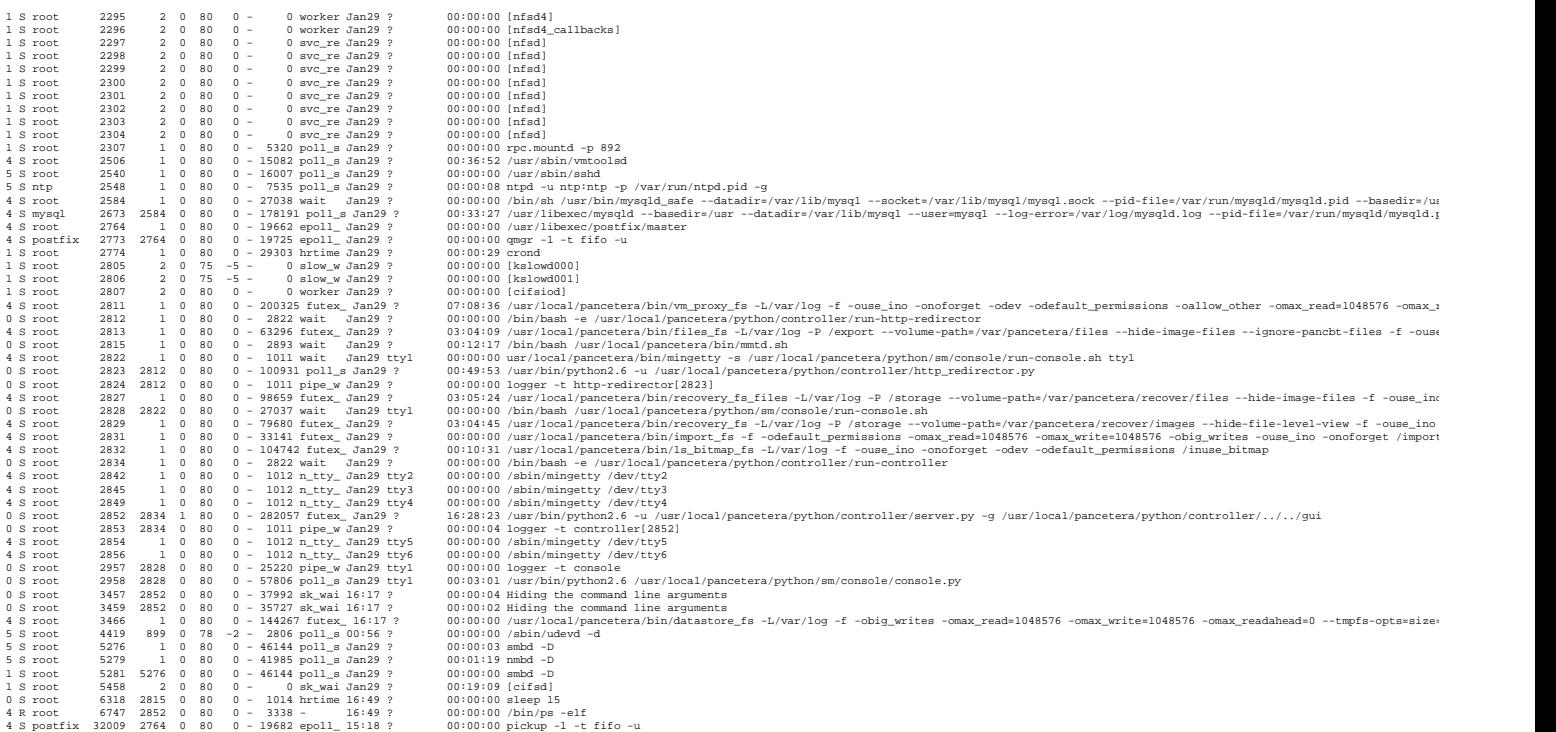

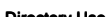

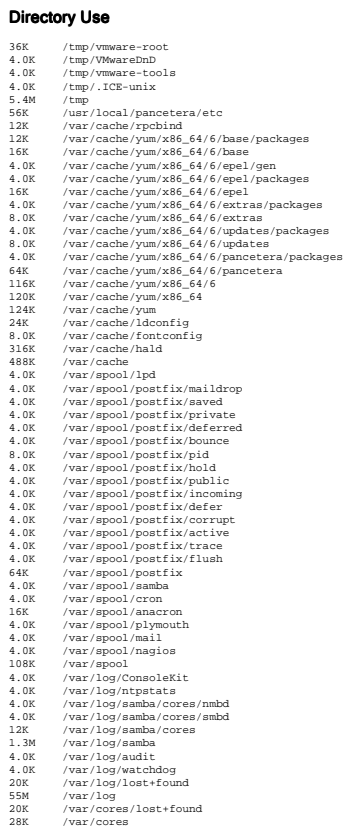

# /tmp

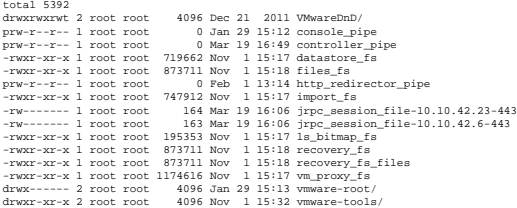

### Log Files

# /var/log: total 54160

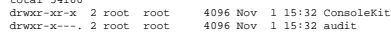

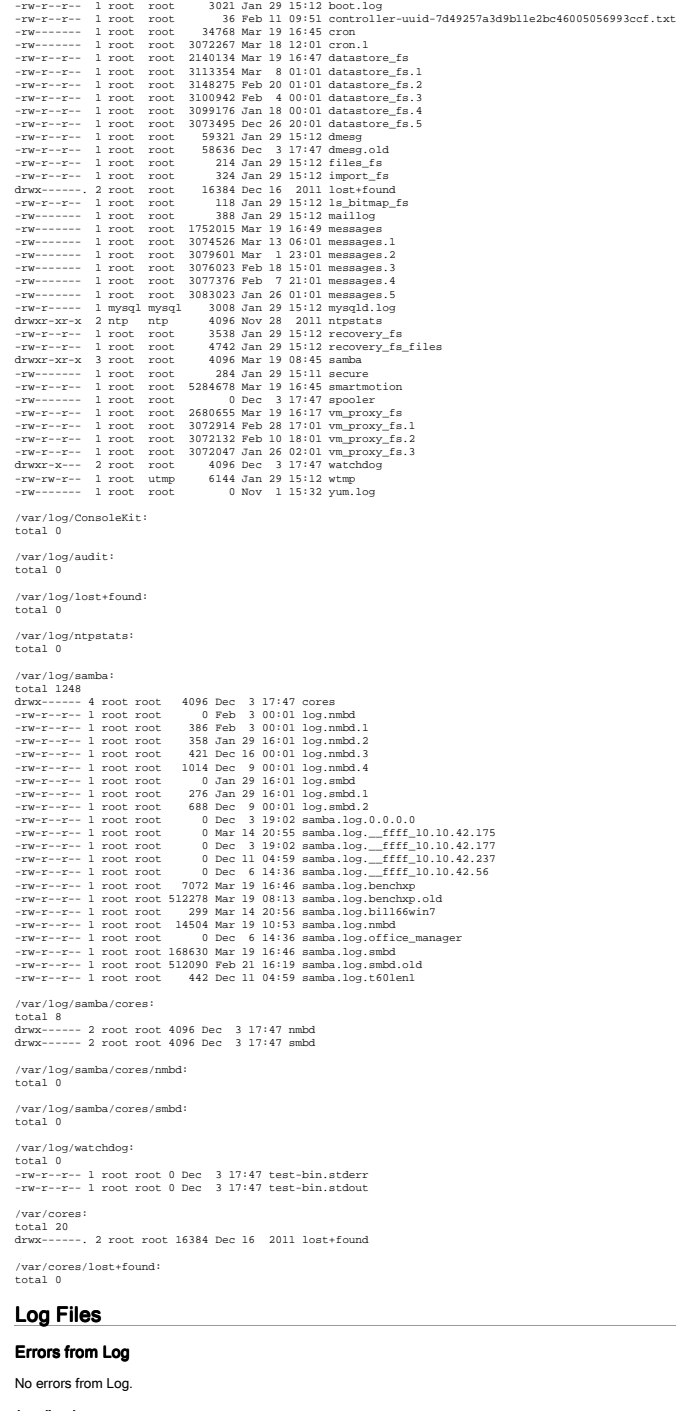

/var/log/messages

Mar 19 14:30:01 vmpro) comtroller[282]: comtroller/MANIMS:: Comtroller/Man (1.000 time communit compact (1.000 time community) and the set of the set of the set of the set of the set of the set of the set of the set of the Mar 19 15:00:01 wmprol controller[2852]: POST /api/event HTTP/1.1 200 2<br>Mar 19 15:00:01 wmprol controller[2852]: controller/WARNING:: ControllerCommands.py:3319 Enter command: tomato\_sync\_check (3ac1ldf1-d6c6-4cbf-a231-879

Nar 19 15:00:04 vmprol controller[2852]: NOW CPU:1.791 user, 0.361 kmrel, 0.031 diah, 0.031 inter spins and 0 bytes skipsed<br>Nar 19 15:00:04 vmprol controller[2852]: NOW CPU:1.791 user, 0.361 kmrel, 0.031 diah, 0.031 inter NE IN INTERNATIONAL ENTRE RECORD PRODUCTION IN ENTREPREND. IN EXAMPLE THE CONFERENCE IN THE CONFERENCE INTERNATIONAL ENTRE RECORD PRODUCTION IN ENTRE 100 PRODUCTION IN ENTRE 100 PRODUCTION IN ENTRE 100 PRODUCTION IN ENTRE Nar 19 15:47:42 vmprol controller[1862]: controller/WANNTAD: utils.py/77 munklerNohnicr pyc:320; alert monitor is running Nar 19 15:47:42 (see the second of the second of the second of the second of the second of the secon NG 1) 10:100 ween metallicary in the state in the state of the state of the state of the state of the state of the state of the state of the state of the state of the state of the state of the state of the state of the sta Mar 19 16:46:01 wmprol controller[2852]: controller/WARNING:: utils.py:77 check\_for\_finished\_cmds(ControllerCommands.pyc:3421): command process finished: 5497<br>Mar 19 16:46:01 wmprol controller[2852]: GRT/ HTTP/1.1 303 108<br>

#### /var/log/recovery\_fs

Port-44, protocol https://interaction-collection-collection-collection-collection-collection-collection-collection-collection-collection-collection-collection-collection-collection-collection-collection-collection-collecti

#### /var/log/files\_fs

Port: 443, protocol: https<br>2012-12-03 14:48:12.803520: reg: changing recover.automount.enabled from 0 to 1<br>Port: 443, protocol: https<br>2013-01-29 15:12:22.260363: reg: changing recover.automount.enabled from 0 to 1

#### /var/log/recovery\_fs\_files

Port +44, protocol: https://emailmy.scover.smicmust.cmahd.from 0 to 1<br>2012-14:1 Aprobassi: https://emailmy.scover.smic.cmahd.from 0 to 1<br>2012-12-18 OSI1139.359922: BROR (inred:11997811948994, where:recovery.goi.c772, error

#### /var/log/vm\_proxy\_fs

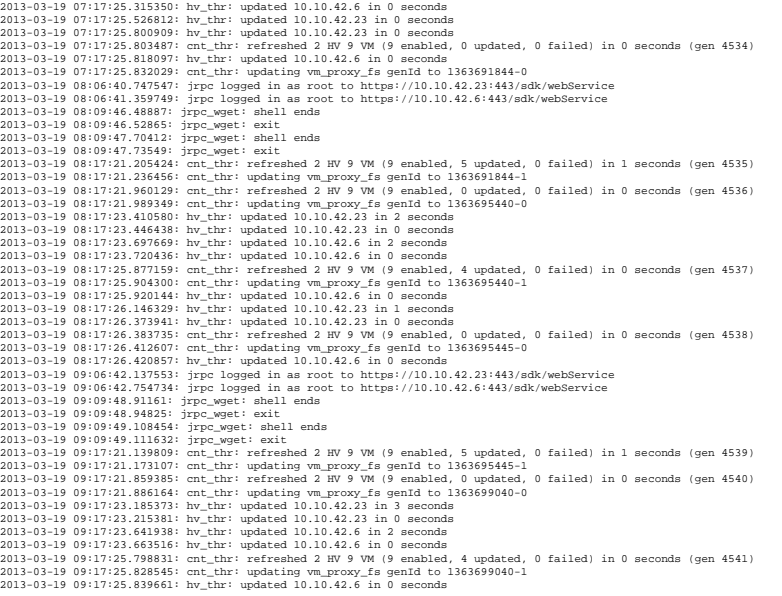

2013-03-19 09:17:26.375455: hv\_thr: updated 10.10.42.23 in 1 seconds (9em die)<br>2013-03-19 09:17:26.355449: cnt\_thr: refreshed 2 HV 9 VM (9 emabled, 0 updated, 0 failed) in 0 seconds (gen 4542)<br>2013-03-19 09:17:26.362714: h 2013-03-19 10:09:51.151203: jrpc\_wget: exit 2013-03-19 10:17:20.665800: cnt\_thr: refreshed 2 HV 9 VM (9 enabled, 5 updated, 0 failed) in 0 seconds (gen 4543) 2013-03-19 10:17:20.695514: cnt\_thr: updating vm\_proxy\_fs genId to 1363699045-1 2013-03-19 10:17:21.426582: cnt\_thr: refreshed 2 HV 9 VM (9 enabled, 0 updated, 0 failed) in 0 seconds (gen 4544) 2013-03-19 10:17:21.456356: cnt\_thr: updating vm\_proxy\_fs genId to 1363702640-0 2013-03-19 10:17:22.692250: hv\_thr: updated 10.10.42.23 in 2 seconds 2013-03-19 10:17:22.723894: hv\_thr: updated 10.10.42.23 in 0 seconds 2013-03-19 10:17:23.157403: hv\_thr: updated 10.10.42.6 in 3 seconds 2013-03-19 10:17:23.179411: hv\_thr: updated 10.10.42.6 in 0 seconds 2013-03-19 10:17:25.237495: cnt\_thr: refreshed 2 HV 9 VM (9 enabled, 4 updated, 0 failed) in 1 seconds (gen 4545) 2013-03-19 10:17:25.266526: cnt\_thr: updating vm\_proxy\_fs genId to 1363702640-1 2013-03-19 10:17:25.268985: hv\_thr: updated 10.10.42.6 in 0 seconds 2013-03-19 10:17:25.513201: hv\_thr: updated 10.10.42.23 in 0 seconds 2013-03-19 10:17:25.697740: hv\_thr: updated 10.10.42.23 in 0 seconds 2013-03-19 10:17:25.711309: cnt\_thr: refreshed 2 HV 9 VM (9 enabled, 0 updated, 0 failed) in 0 seconds (gen 4546) 2013-03-19 10:17:25.734727: hv\_thr: updated 10.10.42.6 in 0 seconds 2013-03-19 10:17:25.736815: cnt\_thr: updating vm\_proxy\_fs genId to 1363702644-0 2013-03-19 11:06:44.913187: jrpc logged in as root to https://10.10.42.23:443/sdk/webService 2013-03-19 11:06:45.522144: jrpc logged in as root to https://10.10.42.6:443/sdk/webService 2013-03-19 11:09:52.169664: jrpc\_wget: shell ends 2013-03-19 11:09:52.173768: jrpc\_wget: exit 2013-03-19 11:09:53.191194: jrpc\_wget: shell ends 2013-03-19 11:09:53.194926: jrpc\_wget: exit 2013-03-19 11:17:20.744073: cnt\_thr: refreshed 2 HV 9 VM (9 enabled, 5 updated, 0 failed) in 0 seconds (gen 4547) 2013-03-19 11:17:20.774349: cnt\_thr: updating vm\_proxy\_fs genId to 1363702644-1 2013-03-19 11:17:21.482004: cnt\_thr: refreshed 2 HV 9 VM (9 enabled, 0 updated, 0 failed) in 0 seconds (gen 4548) 2013-03-19 11:17:21.510205: cnt\_thr: updating vm\_proxy\_fs genId to 1363706240-0 2013-03-19 11:17:22.848792: hv\_thr: updated 10.10.42.23 in 2 seconds 2013-03-19 11:17:22.867806: hv\_thr: updated 10.10.42.23 in 0 seconds 2013-03-19 11:17:23.240626: hv\_thr: updated 10.10.42.6 in 3 seconds 2013-03-19 11:17:23.260436: hv\_thr: updated 10.10.42.6 in 0 seconds 2013-03-19 11:17:25.310118: cnt\_thr: refreshed 2 HV 9 VM (9 enabled, 4 updated, 0 failed) in 0 seconds (gen 4549) 2013-03-19 11:17:25.339041: cnt\_thr: updating vm\_proxy\_fs genId to 1363706240-1 2013-03-19 11:17:25.346061: hv\_thr: updated 10.10.42.6 in 0 seconds 2013-03-19 11:17:25.575341: hv\_thr: updated 10.10.42.23 in 0 seconds 2013-03-19 11:17:25.810062: hv\_thr: updated 10.10.42.23 in 0 seconds 2013-03-19 11:17:25.820244: cnt\_thr: refreshed 2 HV 9 VM (9 enabled, 0 updated, 0 failed) in 0 seconds (gen 4550) 2013-03-19 11:17:25.837536: hv\_thr: updated 10.10.42.6 in 0 seconds 2013-03-19 11:17:25.845979: cnt\_thr: updating vm\_proxy\_fs genId to 1363706244-0 2013-03-19 12:06:46.298148: jrpc logged in as root to https://10.10.42.23:443/sdk/webService 2013-03-19 12:06:46.914165: jrpc logged in as root to https://10.10.42.6:443/sdk/webService 2013-03-19 12:09:54.213472: jrpc\_wget: shell ends 2013-03-19 12:09:54.217064: jrpc\_wget: exit 2013-03-19 12:09:55.232810: jrpc\_wget: shell ends 2013-03-19 12:09:55.235955: jrpc\_wget: exit 2013-03-19 12:17:20.835112: cnt\_thr: refreshed 2 HV 9 VM (9 enabled, 5 updated, 0 failed) in 0 seconds (gen 4551) 2013-03-19 12:17:20.869074: cnt\_thr: updating vm\_proxy\_fs genId to 1363706244-1 2013-03-19 12:17:21.585868: cnt\_thr: refreshed 2 HV 9 VM (9 enabled, 0 updated, 0 failed) in 0 seconds (gen 4552) 2013-03-19 12:17:21.618428: cnt\_thr: updating vm\_proxy\_fs genId to 1363709840-0 2013-03-19 12:17:22.932532: hv\_thr: updated 10.10.42.23 in 2 seconds 2013-03-19 12:17:22.957408: hv\_thr: updated 10.10.42.23 in 0 seconds 2013-03-19 12:17:23.315664: hv\_thr: updated 10.10.42.6 in 3 seconds 2013-03-19 12:17:23.337413: hv\_thr: updated 10.10.42.6 in 0 seconds 2013-03-19 12:17:25.412902: cnt\_thr: refreshed 2 HV 9 VM (9 enabled, 4 updated, 0 failed) in 0 seconds (gen 4553) 2013-03-19 12:17:25.441814: cnt\_thr: updating vm\_proxy\_fs genId to 1363709840-1 2013-03-19 12:17:25.445285: hv\_thr: updated 10.10.42.6 in 0 seconds 2013-03-19 12:17:25.682223: hv\_thr: updated 10.10.42.23 in 0 seconds 2013-03-19 12:17:25.878142: hv\_thr: updated 10.10.42.23 in 0 seconds 2013-03-19 12:17:25.890924: cnt\_thr: refreshed 2 HV 9 VM (9 enabled, 0 updated, 0 failed) in 0 seconds (gen 4554) 2013-03-19 12:17:25.919791: cnt\_thr: updating vm\_proxy\_fs genId to 1363709844-0 2013-03-19 12:17:25.926403: hv\_thr: updated 10.10.42.6 in 0 seconds 2013-03-19 13:06:47.687799: jrpc logged in as root to https://10.10.42.23:443/sdk/webService 2013-03-19 13:06:48.344641: jrpc logged in as root to https://10.10.42.6:443/sdk/webService 2013-03-19 13:09:56.254323: jrpc\_wget: shell ends 2013-03-19 13:09:56.257858: jrpc\_wget: exit 2013-03-19 13:09:57.268284: jrpc\_wget: shell ends 2013-03-19 13:09:57.270516: jrpc\_wget: exit 2013-03-19 13:17:20.894774: cnt\_thr: refreshed 2 HV 9 VM (9 enabled, 5 updated, 0 failed) in 0 seconds (gen 4555) 2013-03-19 13:17:20.924591: cnt\_thr: updating vm\_proxy\_fs genId to 1363709844-1 2013-03-19 13:17:21.641715: cnt\_thr: refreshed 2 HV 9 VM (9 enabled, 0 updated, 0 failed) in 0 seconds (gen 4556) 2013-03-19 13:17:21.675899: cnt\_thr: updating vm\_proxy\_fs genId to 1363713440-0 2013-03-19 13:17:23.038883: hv\_thr: updated 10.10.42.23 in 3 seconds 2013-03-19 13:17:23.073406: hv\_thr: updated 10.10.42.23 in 0 seconds 2013-03-19 13:17:23.333609: hv\_thr: updated 10.10.42.6 in 3 seconds 2013-03-19 13:17:23.353877: hv\_thr: updated 10.10.42.6 in 0 seconds 2013-03-19 13:17:25.506385: cnt\_thr: refreshed 2 HV 9 VM (9 enabled, 4 updated, 0 failed) in 0 seconds (gen 4557) 2013-03-19 13:17:25.538602: cnt\_thr: updating vm\_proxy\_fs genId to 1363713440-1 2011-0-13 1117-75.458241 W.L.Mr updated 10.10.412 in a seconds<br>2011-0-13 1117-75.458241 W.L.Mr updated 10.10.42.5 in 0 seconds<br>2011-0-13 1117-75.458251 W.L.Mr updated 10.10.42.11 in 0 seconds<br>2011-0-13 1117-75.458251 W.L.M

2013-03-19 16:17:25.409176: hv\_thr: updated 10.10.42.6 in 3 seconds<br>2013-03-19 16:17:25.653987: cnt\_thr: refreshed 2 HV 9 VM (9 enabled, 4 updated, 0 failed) in 0 seconds (gen 4568)<br>2013-03-19 16:17:26.683600: cnt\_thr: upd var/log/datastore\_fs 2013-01-10 1017/23.04219: deal transform (f.g.penipath /4ff7996-cm2431a-9688-010487600f9/drupaltest/imvallest.vmx, fuse\_ile\_info 0x7138a0lebe40): direct\_io 0, Random I/0<br>2013-03-10 13:17:23.08978: Retrieved '(deteatore) (1 2013-03-19 13:22:16.734031: jrpc\_wget: enell ends<br>2013-03-19 13:22:16.738167: jrpc\_wget: enell<br>2013-03-19 13:27:26.283421: Updated 4 datastores (0 bad, 0 inaccessible) to gen 1363714046 in 1 seconds<br>2013-03-19 13:27:26.325 2013-03-19 13:37:26.842450: Pruning old datastores to generation 1363714646 (controller generation 1363713444-0)<br>2013-03-19 13:37:26.873118: cnt\_thr: done updating generation 1363714646 (controller generation 1363713444-0) 2011-0-10 118731.11311 mat\_div dimensionis (1) The results (controllar generation 1987)<br>2011-0-10 118731.11311 matching generation 10071044 (controllar generation 1987).<br>2011-0-11 11873.12010 7: The results of the results 2013-01-10 14:17:06.000007 Pruning old datastores (o peeration 1367377045 comtroller generation 1367377045-0)<br>2013-01-10 14:17:06.000007 Pruning Old datastores to generation 1367377045 comtroller generation 1367377045-0)<br>2 2013-0-13 10:773.2004046 Marioved (decessors) (1) responses throughout define the constant and the constant intervention of the constant intervention of the constant intervention of the constant intervention of the constan 2013-03-19 15:57:28.412766: cnt\_thr: done updating generation 1363723048 (controller generation 1363720645-0)<br>2013-03-19 16:07:29.030408: Updated 4 datastores (0 bad, 0 inaccessible) to gen 1363723648 in 1 seconds<br>2013-03-Port 443, protocoli https://interactions.com/commuter.mabled from 0.tol<br>2013-03-19 16:17:21.18154: reg: changing recover.automount.emabled from 0.tol<br>2013-03-19 16:17:22.36232: Discovered datastore datastore (191089acb-52c 2013-01-10 16:17:31.79697) Read deceriptor and et dails file Windows 2008 server self-0002-01-10 x.mod: size form; 18:080001-10 3002-01-2013-01-10 16:07:31-10 17:32.79991<br>2013-01-10 16:17:31.796971: Read deceriptor and et 2013-03-19 16:20:22.799697: jrpc\_wget: exit<br>
2013-03-19 16:20:22.3008413: jrpc\_wget: exit<br>
2013-03-19 16:20:23.8108413: jrpc\_wget: exit<br>
2013-03-19 16:27:27.410966: Updated 4 datastores (0 bad, 0 inaccessible) to gen 1363

#### /var/log/ls\_bitmap\_fs

2012-12-03 14:47:52.885409: ls\_bitmap\_fs\_init: initialized 2013-01-29 15:12:02.309405: ls\_bitmap\_fs\_init: initialized

#### /var/log/import\_fs

Port: 443, protocol: https 2012-12-03 14:48:11.430356: reg: changing recover.automount.enabled from 0 to 1 2012-12-03 14:48:12.275199: import\_fuse\_start: /import Port: 443, protocol: https 2013-01-29 15:12:20.501027: reg: changing recover.automount.enabled from 0 to 1 2013-01-29 15:12:21.371048: import\_fuse\_start: /import

pancetera-unite-3-5525.x86\_64 Quantum vmPRO